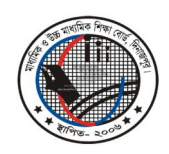

মাধ্যমিক ও উচ্চ মাধ্যমিক শিক্ষা বোৰ্ড, দিনাজপুর Web : www.dinajpureducationboard.gov.bd E-mail : dinajpureducationboard@gmail.com

*¯§viK bs t gvDwk‡evw`/cwb/cixt/GBPGmwm/2017/2800(3500) ZvwiL t 10/12/2018 wLª.*

## *বিষয় ঃ এইচএসসি ব্যবহারিক পরীক্ষার পরীক্ষক নিবন্ধন Online এ সম্পন্নকরণ সংক্রান্ত বিজ্ঞপ্তি ।*

*Dc©hy³ wel‡qi †cÖwÿ‡Z Rvbv‡bv hv‡"Q †h, AÎ wkÿv †ev‡W©i AvIZvaxb K‡jRmg~‡n GBPGmwm e¨envwiK mswkøó বিষ*য়ে পাঠদানকারী সকল আগ্রহী (বেসরকারি কলেজের ক্ষেত্রে যাদের MPO Index নেই তারা আবেদন করতে পারবেন না) *শিক্ষকদে*র তথ্য Online এ সংগ্রহের লক্ষ্যে দিনাজপুর শিক্ষা বোর্ড একটি Software Develop করেছে। শুধুমাত্র শিক্ষা *†ev‡W©i wbR¯^* Website : www.dinajpurboard.gov.bd Visit *KiZt HSC Practical Examiner* Button*-G*  $C$ lick করে সংশ্লিষ্ট সকল শিক্ষককে আগামী ১৭/১২/২০১৮ তারিখ হতে ১৫/০২/২০১৯ তারিখের মধ্যে Online এ সঠিকভাবে তথ্য প্ৰদান পূৰ্বক Registration সম্পন্ন করতে বিশেষভাবে অনুরোধ করা হলো।

*D‡jøL¨ ïaygvÎ* Online *G cÖvß Z\_¨ †\_‡KB 2019 mv‡ji GBPGmwm e¨envwiK cixÿvi Af¨šÍixY I ewnivMZ cixÿK wbe©vPb Kiv n‡e| weavq mswkøó mKj‡KB* Online *G Aek¨ Aek¨B cybivq* Registration *Ki‡Z n‡e |*

## **Online Registration সংক্রান্ত**ঃ

- $\circ$ ১। Online Registration শুরু করার আগে *HSC Practical Examiner* Button-এ Click করে রেজিস্ট্রেশন করার *নি*য়মাবলি/ব্যবহারবিধি/নির্দেশাবলি অবশ্যই ভালোভাবে পড়তে হবে এবং Online Registration করার সময় উক্ত *দি*য়মাবলি/ব্যবহারবিধি/নির্দেশাবলি সামনে রেখে Step by Step তথ্য প্রদান সম্পন্ন করতে হবে।
- $\circ$ ২। একজন শিক্ষক যে বিষয়ে নিয়োগপ্ৰাপ্ত হয়েছেন শুধুমাত্ৰ সেই বিষয়ে (১ম ও ২য় পত্ৰ) পরীক্ষক হওয়ার জন্য Online-এ নিবন্ধন করতে পারবেন।
- *03| †KejgvÎ K‡jR ch©v‡q cvV`vbKvix e¨envwiK mswkøó wel‡qi wkÿKB e¨envwiK cixÿK nIqvi Rb¨ Av‡e`b Ki‡Z cvi‡eb| Gi e¨wZµg*  করা হলে তাঁর বিরুদ্ধে "পাবলিক পরীক্ষাসমূহ অপরাধ আইন- ১৯৮০" অনুযায়ী ব্যবস্থা গ্রহণ করা হবে।
- *05| e¨envwiK cixÿK nIqvi Rb¨ †iwR‡÷ªk‡bi mgq Av‡e`bKvix †h cvmIqvW© wb‡R ˆZwi K‡i e¨envi Ki‡eb D³ cvmIqvW© h\_vh\_fv‡e*  সংরক্ষণ করতে *হ*বে।
- *06| AÎ wkÿv †ev‡W©i AvIZvaxb mKj gnvwe`¨vj‡qi m¤§vwbZ Aa¨ÿ Dc‡i ewY©Z mgqm~wP Abyhvqx* Online-*G h\_vixwZ wbeÜb Ki‡eb Ges AvMvgx 15/02/2019 Zvwi‡L ¯^ ¯^ gnvwe`¨vj‡qi Av‡e`bKvix wkÿK‡`i* Online *G †`qv Z\_¨ hvPvB evQvB K‡i* Confirm *Ki‡eb| Aa¨ÿMY ewY©Z wbqvgvejx Abyhvqx wb‡Ri Z\_¨* Online *G cÖ`vb Kivi ci wba©vwiZ Zvwi‡L wbR wbR* Profile *G cÖ‡ek K‡i* My Profile এর পার্শ্বে Teacher List Option এ ক্লিক করে স্ব মহাবিদ্যালয়ের আবেদনকারী শিক্ষকদের প্রদেয় তথ্য যাচাই বাছাই করবেন এবং প্রয়োজন হলে Edit Option ব্যবহার করে কোন ভুল তথ্য সংশোধন করতে পারবেন। আবেদনকারী শিক্ষকদের তথ্য প্রেরণ না করলে বা ভুল তথ্য প্রেরণ *করলে সংশ্লিষ্ট অধ্যক্ষ এককভাবে দায়ী থাকবেন।*
- *07|* Online *G Z\_¨ cÖ`vb Ki‡Z wKsev* Registration *Ki‡Z mgm¨v n‡j wKsev †h †Kvb KvwiMwi mnvqZv/AbjvBb mgm¨v mgvav‡bi Rb¨*  dboardhelp@gmail.com *ঠি*কানায় মেইল করুন।

অত্র শিক্ষা বোর্ডের আওতাধীন **স্কুলি স্কুলি স্কুলি স্কুলি স্কুলি স্কুলি স্কুলি স্কুলি স্কুলি স্কুলি স্কুলি স্কুল** সংশ্লিষ্ট সকল মহাবিদ্যালয়ের *আয়ুক্ত সমাজত লা*ভিত্তিক সম্প্রতি করি কর্ম পরীক্ষা নিয়ন্ত্রক

*Aa¨ÿ/wkÿKMY| gva¨wgK I D"P gva¨wgK wkÿv †evW© দি*নাজপুর।

*Abywjwc t AeMwZ I Kvh©v‡\_© weZiY-* $|$ ০১ | সচিব, অত্ৰ শিক্ষা বোৰ্ড ।  $\circ$ ২। চেয়ারম্যান মহোদয়ের একান্ত সচিব, অত্র শিক্ষা বোর্ড।

*03| †bvwUk †evW©|*

 $08$ -*0৫* । Website ও অফিস কপি।